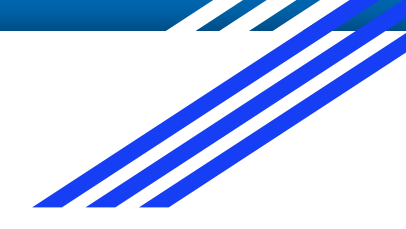

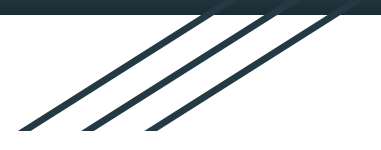

# HOUSING APPLICATION INSTRUCTIONS THE DEPARTMENT OF HOUSING & RESIDENCE LIFE

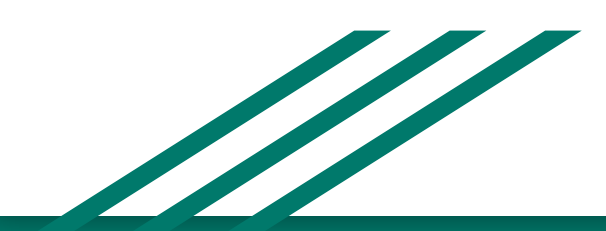

**\*YOUR STUDENT EMAIL WILL END WITH @BRONCOS.UNCFSU.EDU**

**EX. JDOE1@BRONCOS.UNCFSU.EDU**

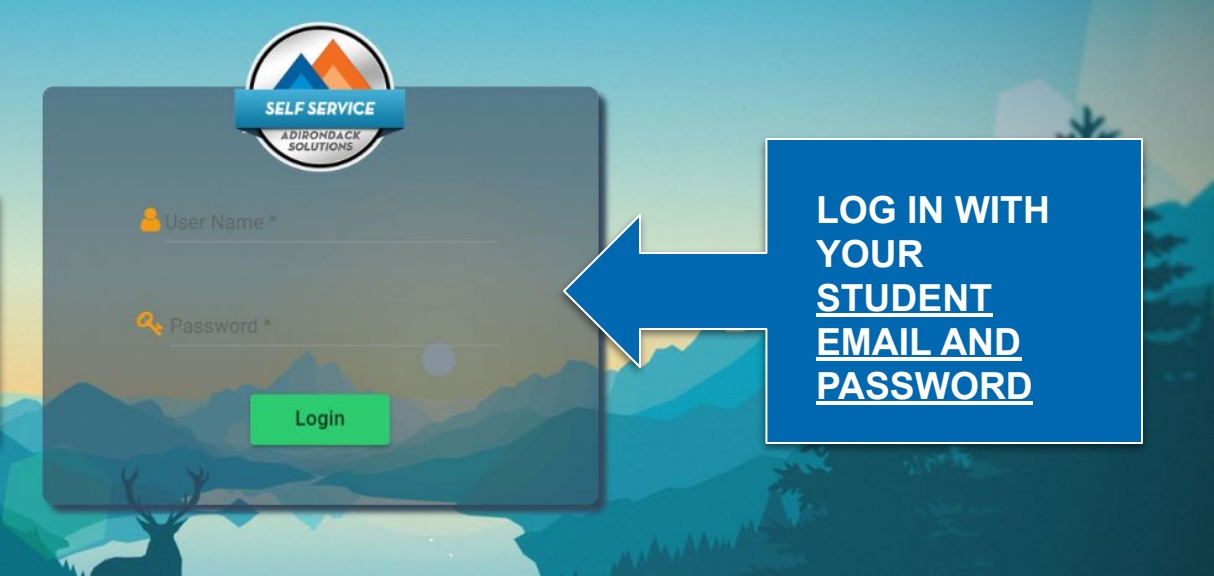

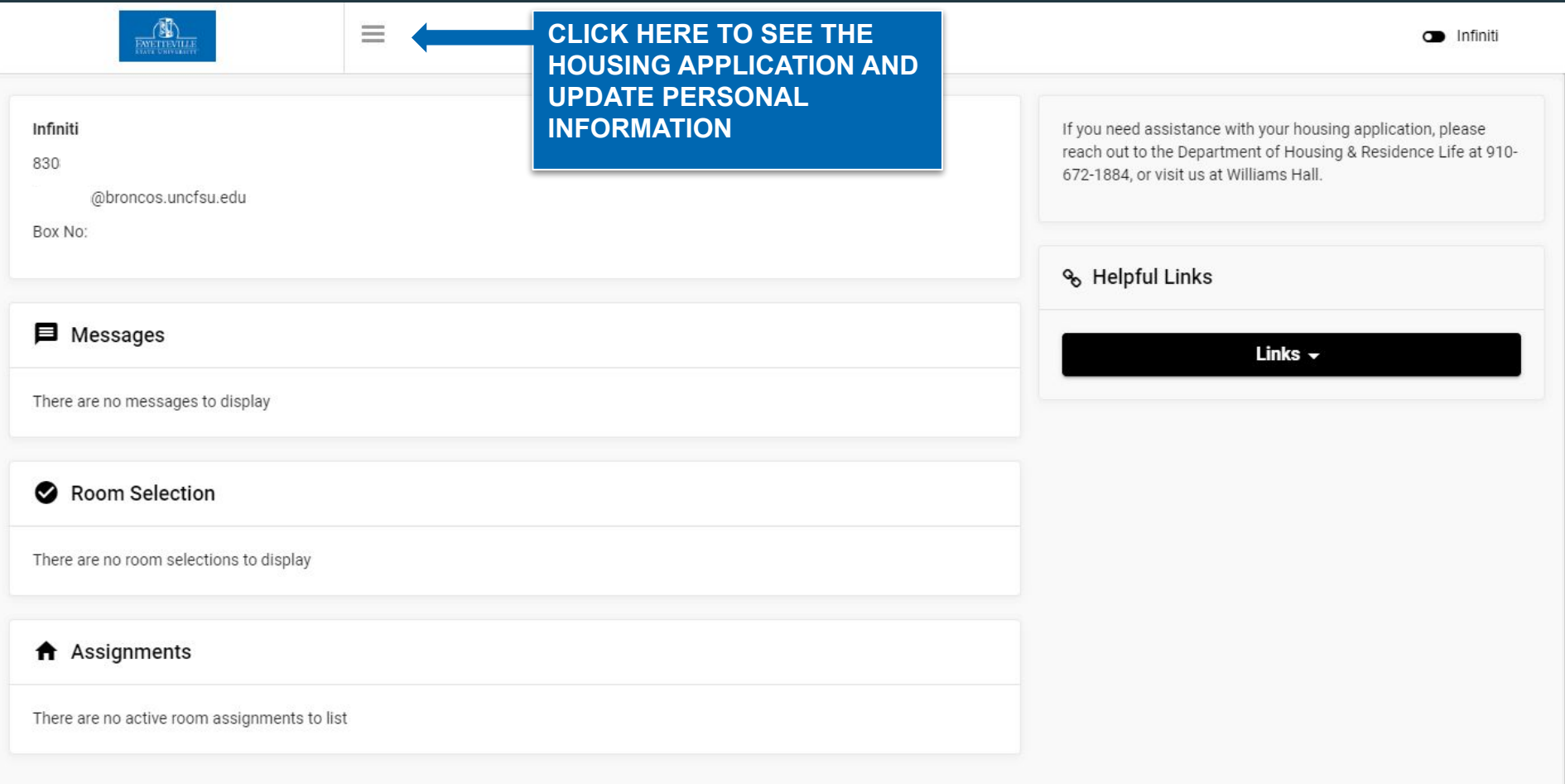

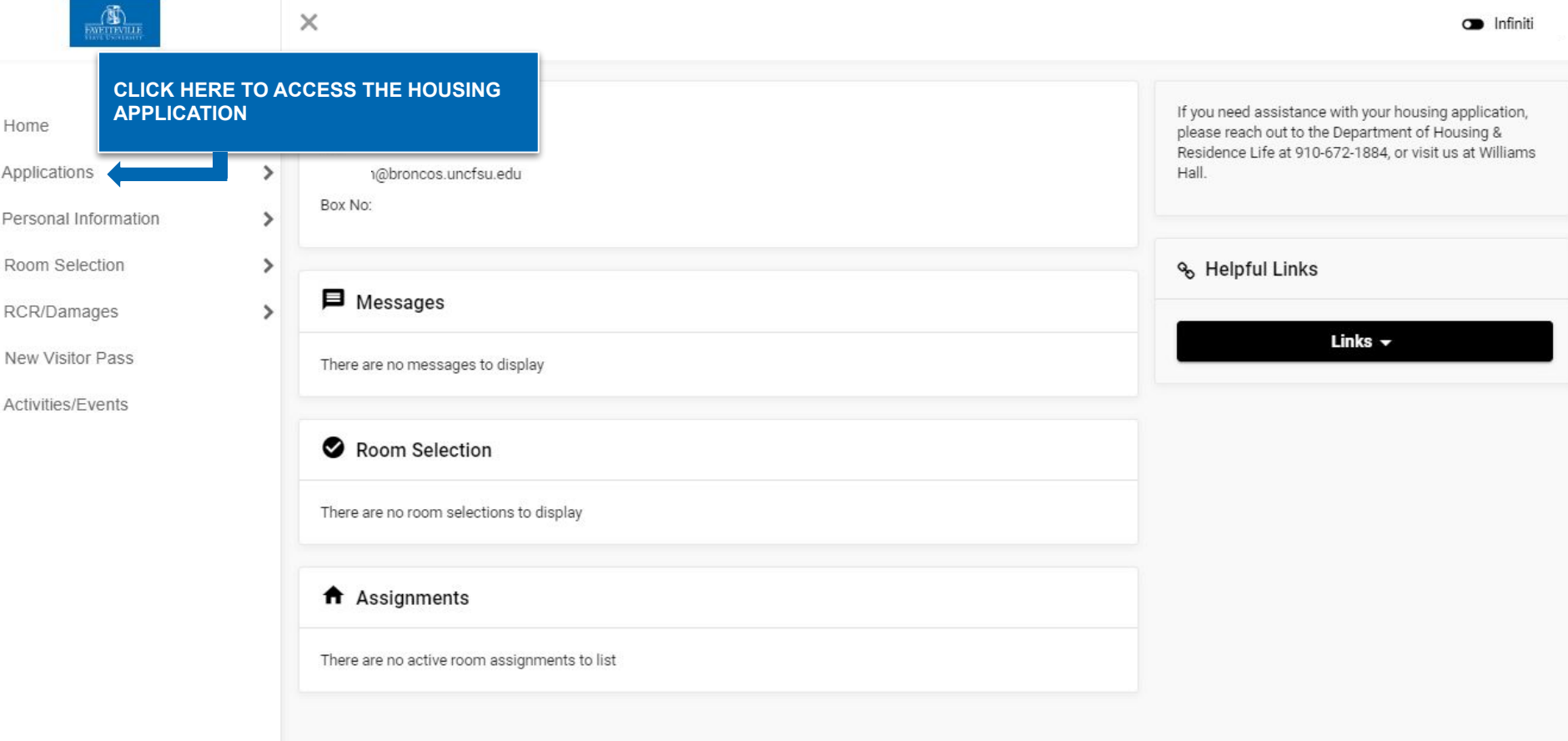

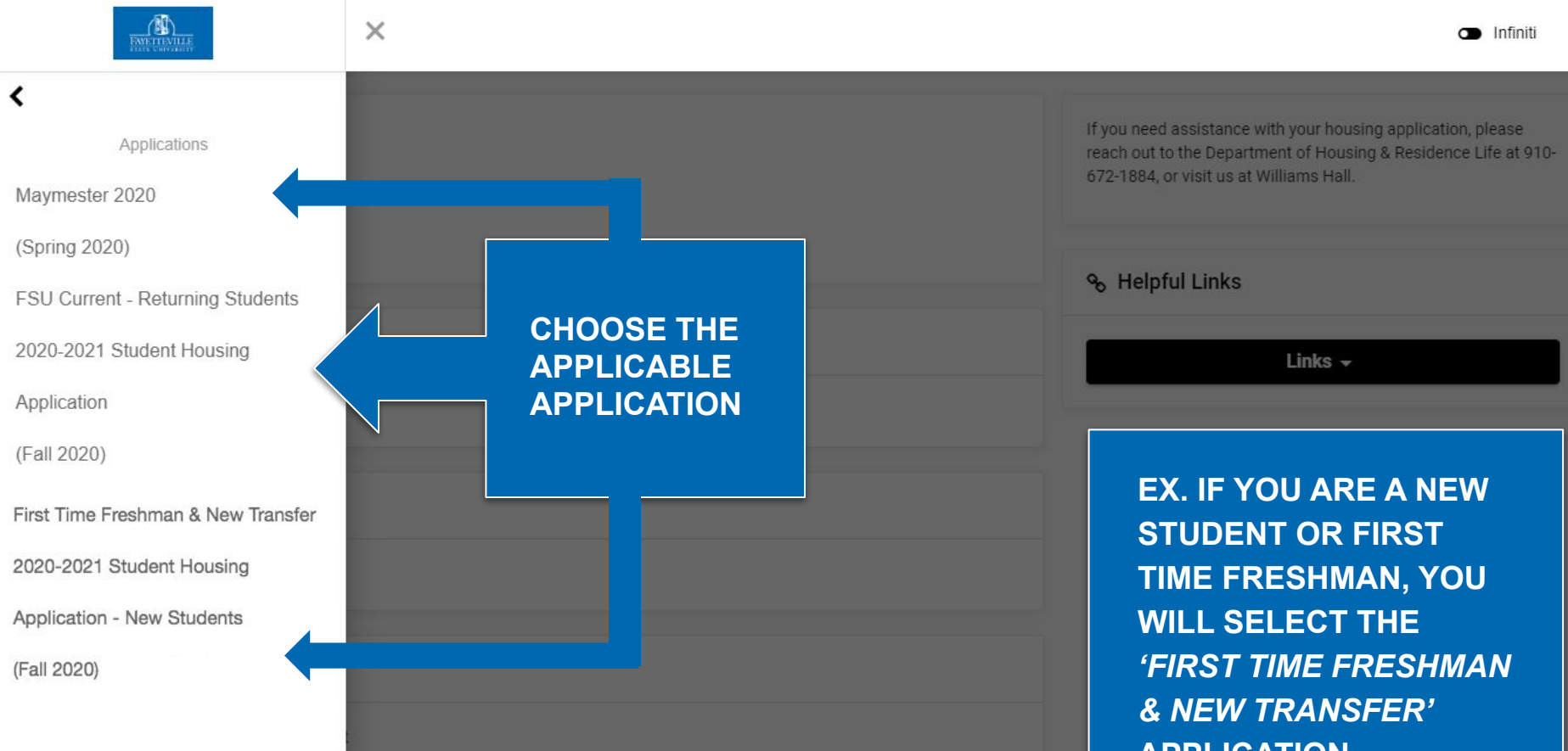

**APPLICATION**

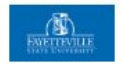

Consent - FSU Current - Returning Students 2020-2021 Student Housing Application

## 2020-2021

## STUDENT HOUSING AGREEMENT

Once you have signed the housing application and this annual contract, it will become a binding agreement between you and the Department of Housing and Residence Life at Fayetteville State University (FSU). In addition to conditions and terms noted within this contract, the resident is also subject to all current rules, regulations, procedures and responsibilities stipulated within the FSU Catalog and Class Schedule, FSU Student Handbook, Guide to Residential Living, FSU Drug/Alcoholic Beverage Policies, posted Residence Life policies, and other University policies and procedures. (Please remember, the residence facilities are provided as a service to students and are unique to the FSU environment. Therefore, the relationship between FSU and the student should not be construed to constitute a landlord/tenant relationship. Living on campus is a privilege granted to students seeking a home away from home.)

### **I.GENERAL CONDITIONS**

a. The application/contract is between the Department of Housing and Residence Life at Fayetteville State University, hereafter referred to as FSU, and the student, whose signature appears on the contract. This contract is not transferable and must be accompanied by a NON-REFUNDABLE housing processing fee of \$125.00. A Parent/Guardian signature is required when a student is under the age of 18 years

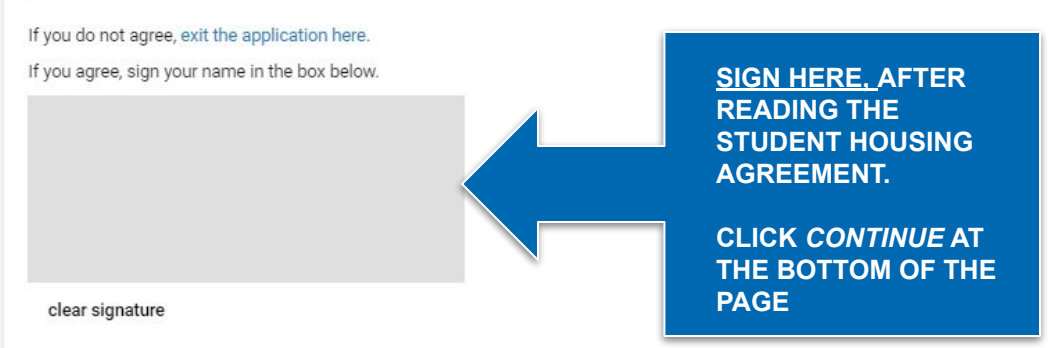

& Helpful Links

Links  $\star$ 

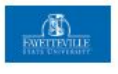

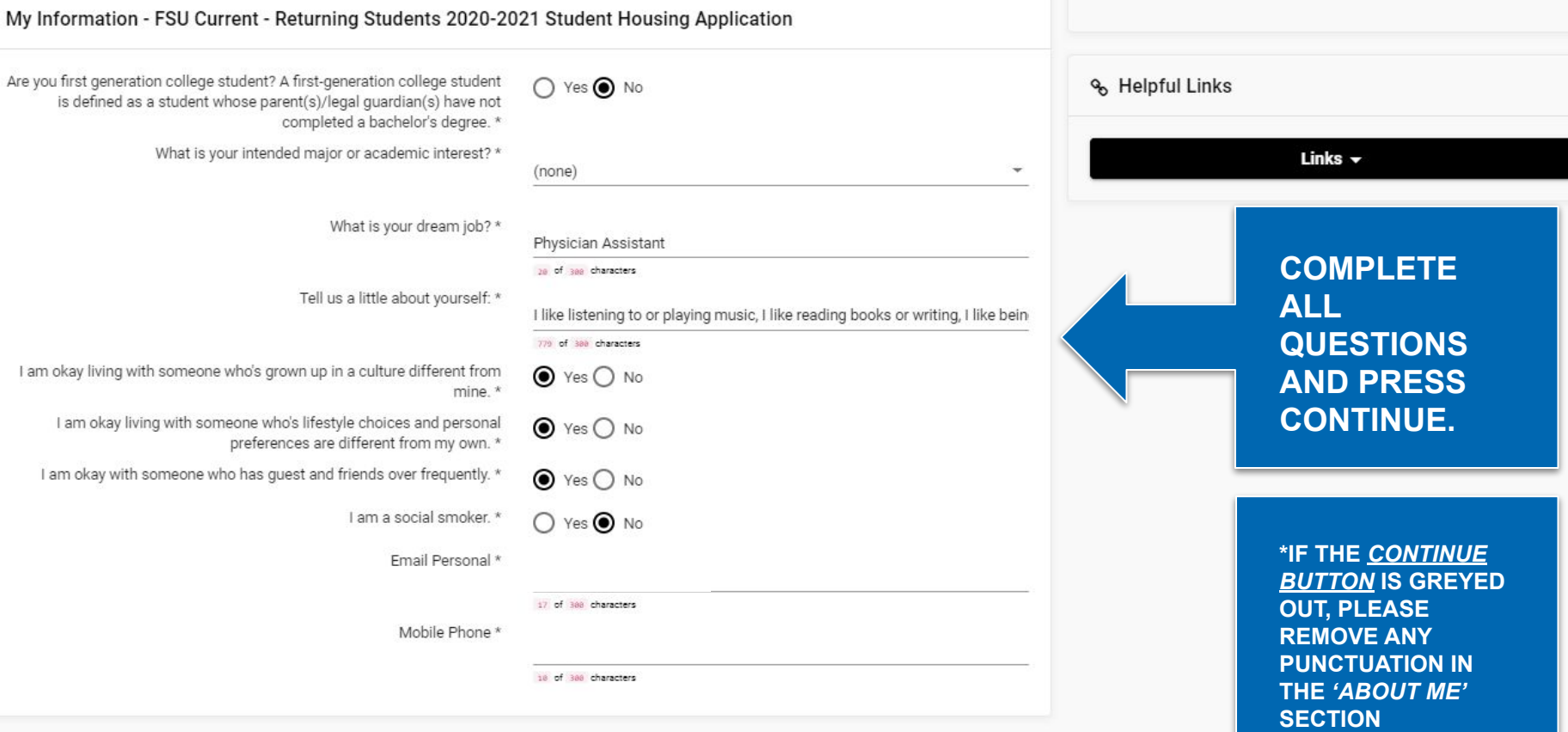

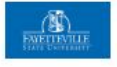

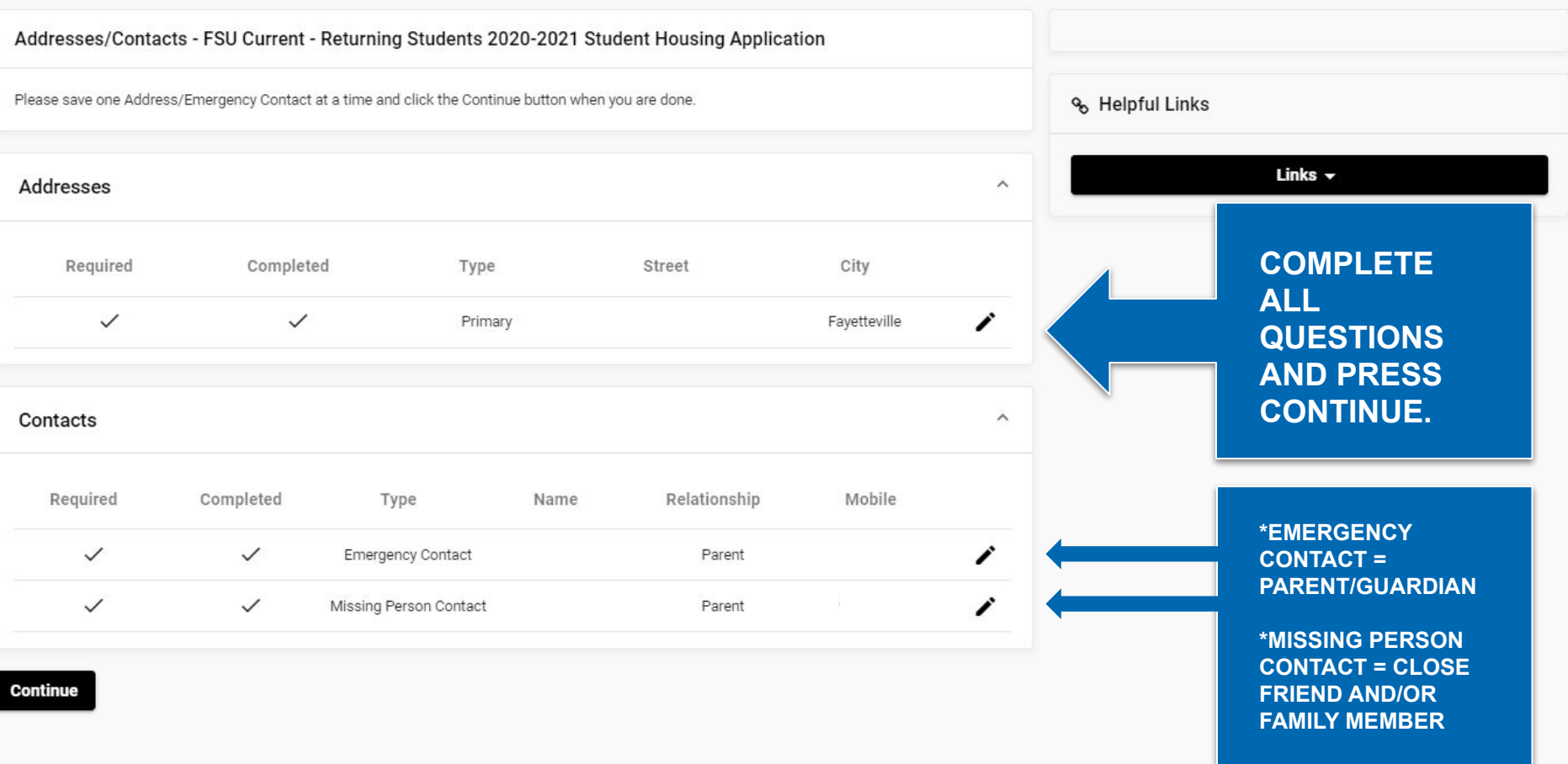

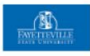

**Continue** 

Applications

**Server Error** 

## 403 - Forbidden: Access is denied.

You do not have permission to view this directory or page using the credentials that you supplied.

First Time Freshman & New Transfer 2020-2021 Student Housing Application - New Students

% Helpful Links

Links  $\sim$ 

**CLICK THE CONTINUE BUTTON TO PROCEED TO THE PAYMENT PORTION** OF THE HOUSING **APPLICATION** 

\*A POP-UP WILL DISPLAY **ONCE YOU CLICK CONTINUE TO SHOW THE PAYMENT WINDOW. PLEASE DO NOT CLOSE THIS WINDOW** 

**COMPLETE ALL INFORMATION, AND PRESS CONTINUE AT THE BOTTOM OF THE PAGE**

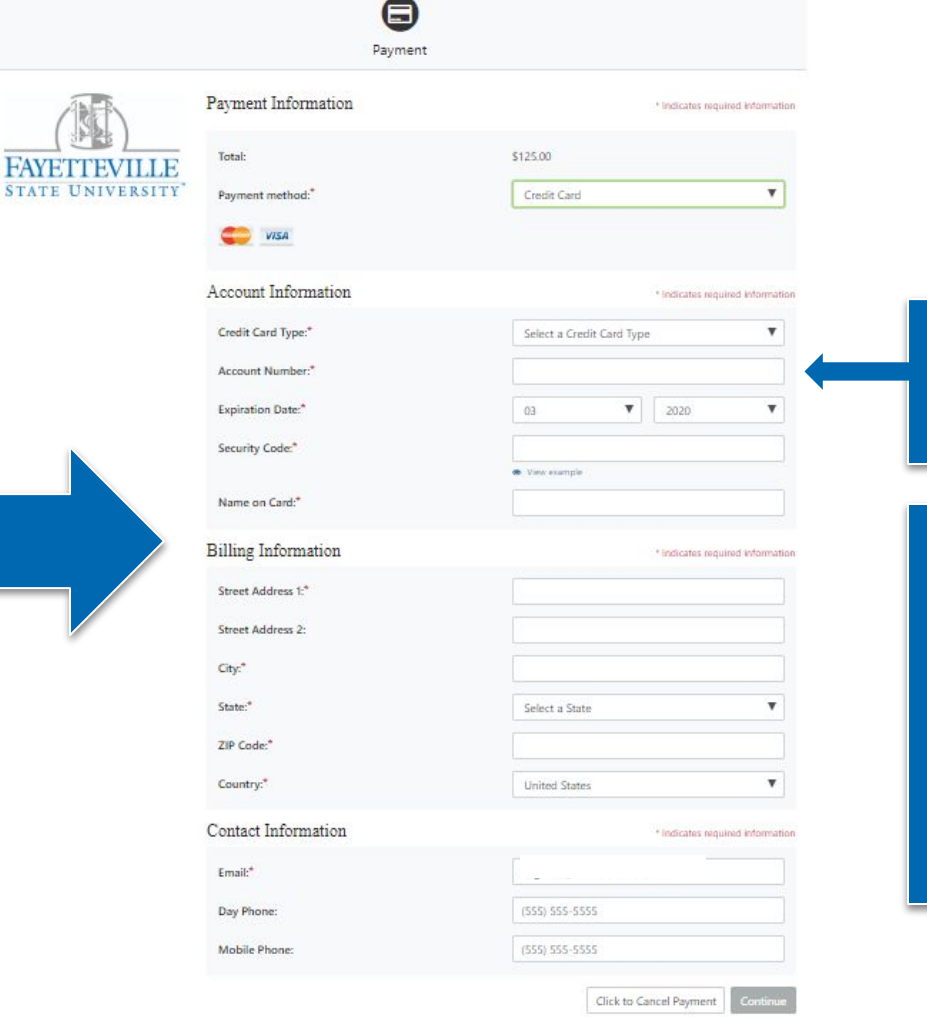

**\*ACCOUNT NUMBER = DEBIT/CREDIT CARD NUMBER**

**IF PAYMENT HAS BEEN ACCEPTED, YOU WILL RECEIVE A** *'THANK YOU'* **MESSAGE.**

**AFTER COMPLETING THE PAYMENT, PLEASE GO BACK TO THE MAIN PAGE TO COMPLETE ROOM SELECTION.**

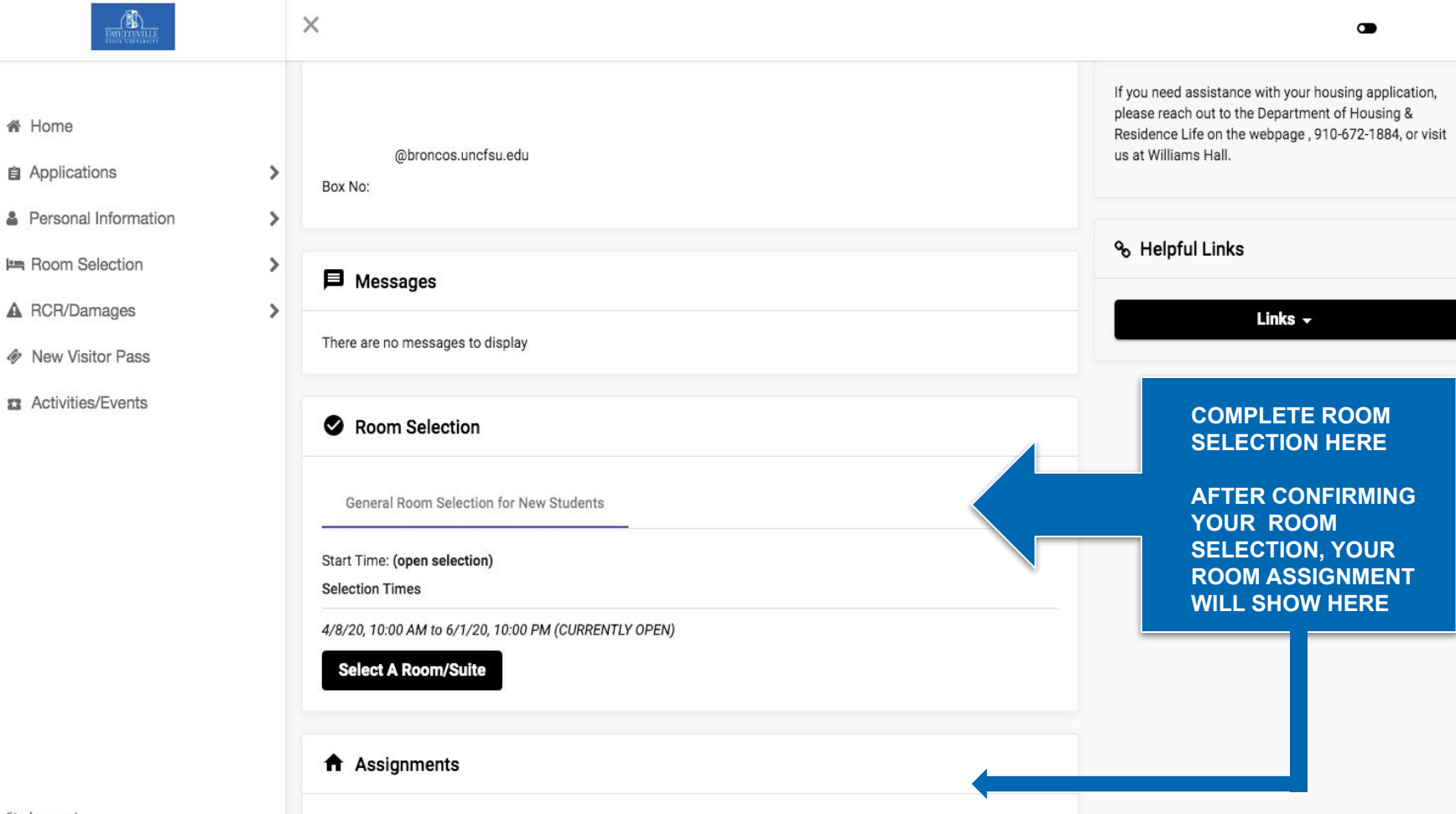

## SEARCHING/REQUESTING A ROOMMATE THE DEPARTMENT OF HOUSING & RESIDENCE LIFE

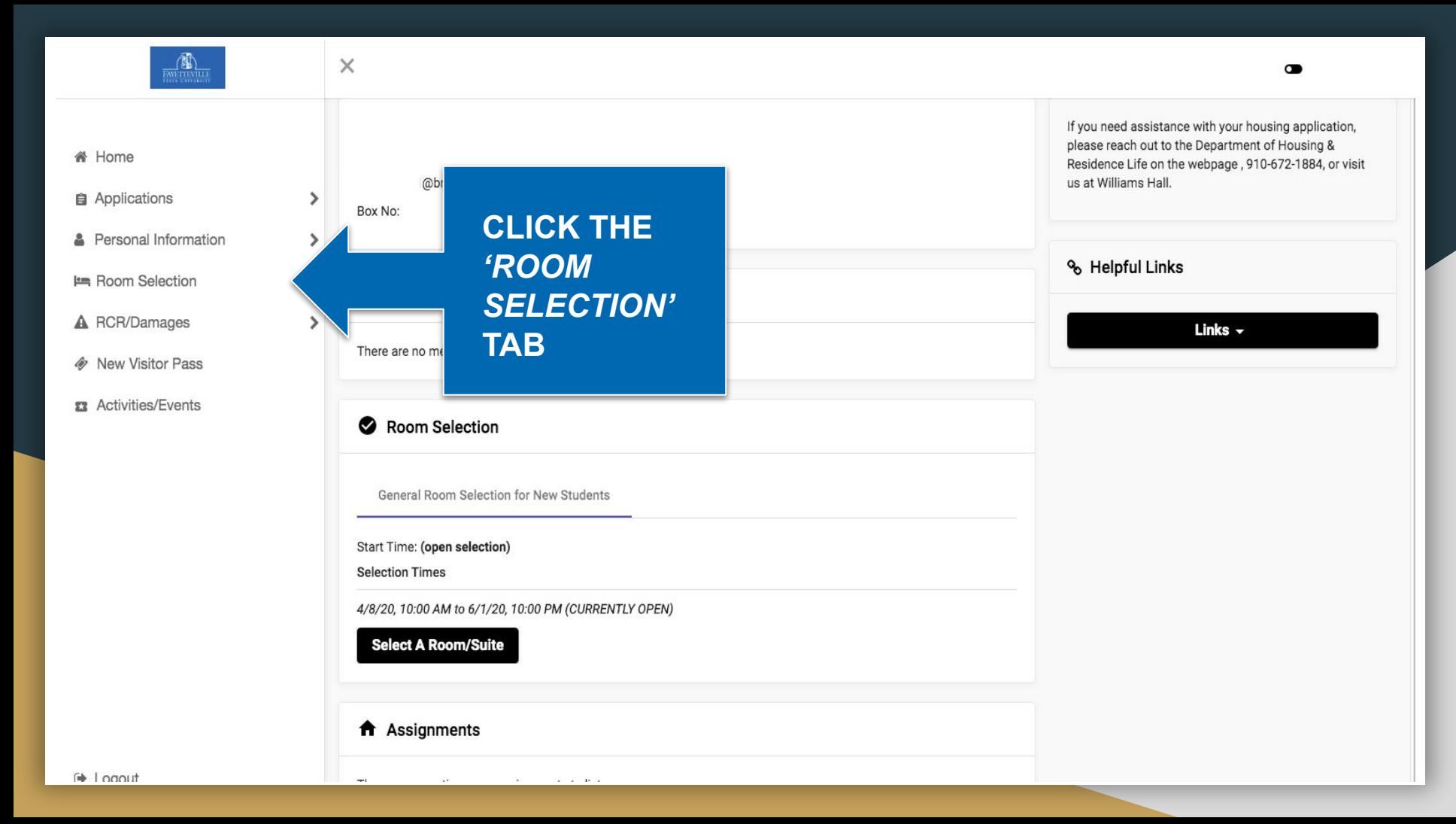

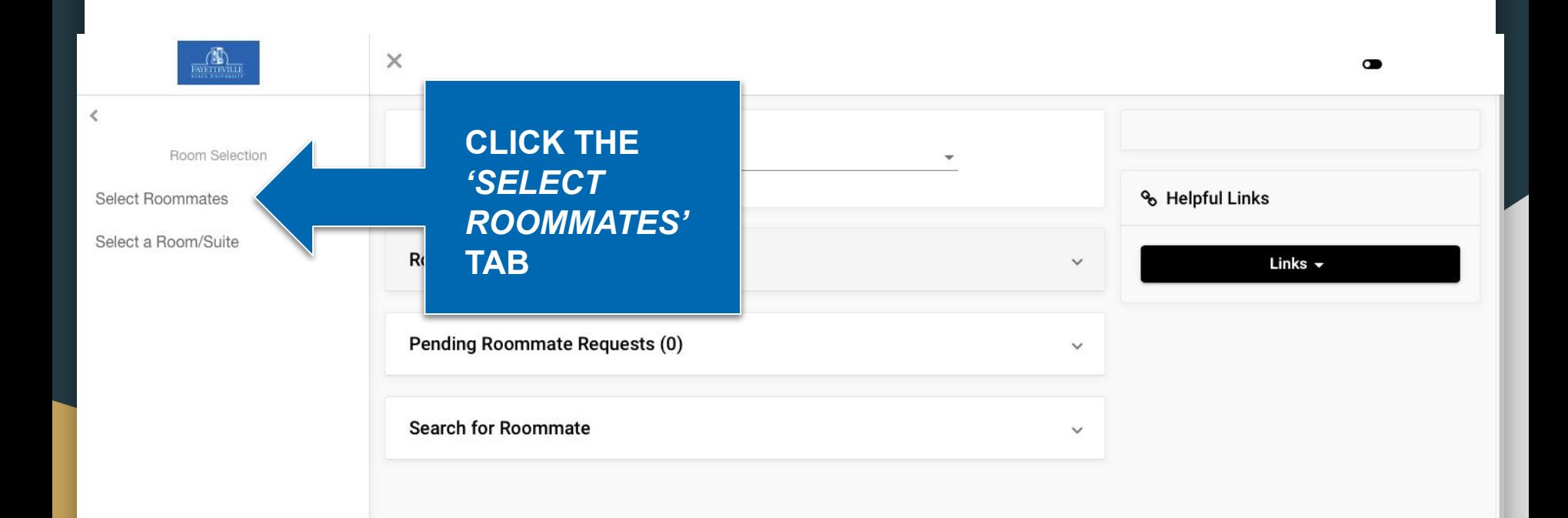

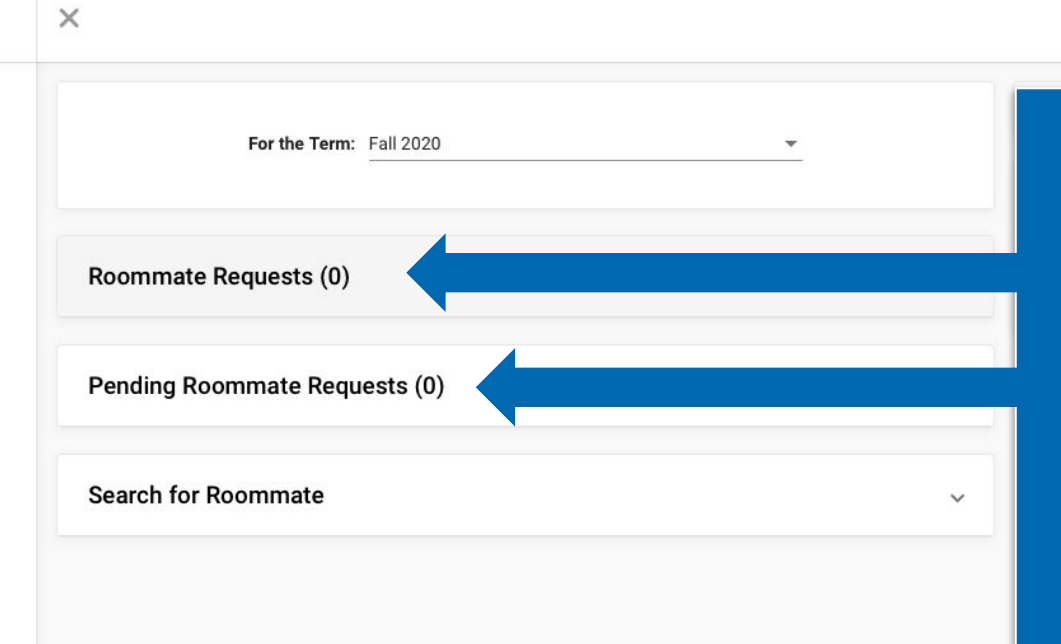

**YOUR ROOMMATE REQUESTS AND PENDING REQUESTS WILL SHOW HERE.**

 $\bullet$ 

**\*ROOMMATE REQUESTS = STUDENT(S) WHO YOU HAVE REQUESTED**

**\*PENDING = OTHER STUDENTS WHO HAVE REQUESTED YOU, AS A ROOMMATE**

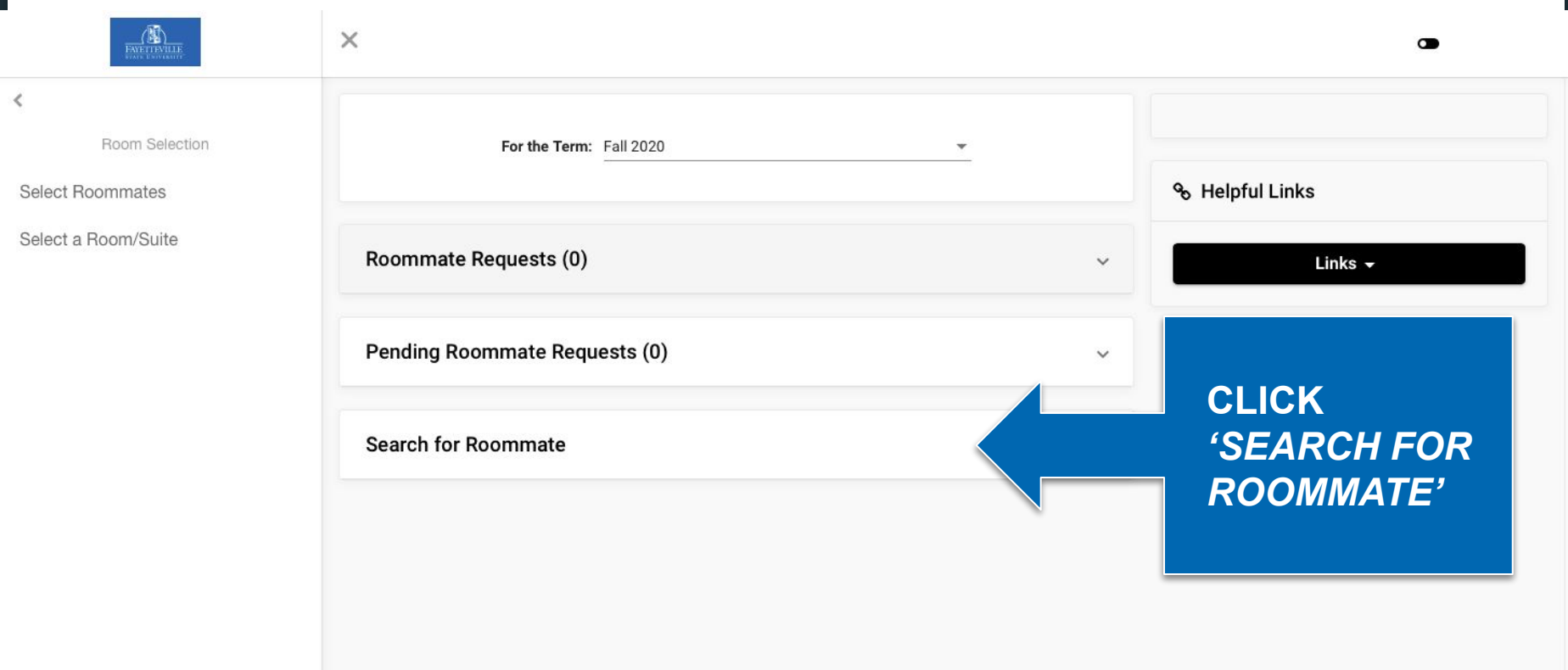

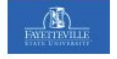

 $\epsilon$ 

Room Selection

**Select Roommates** 

Select a Room/Suite

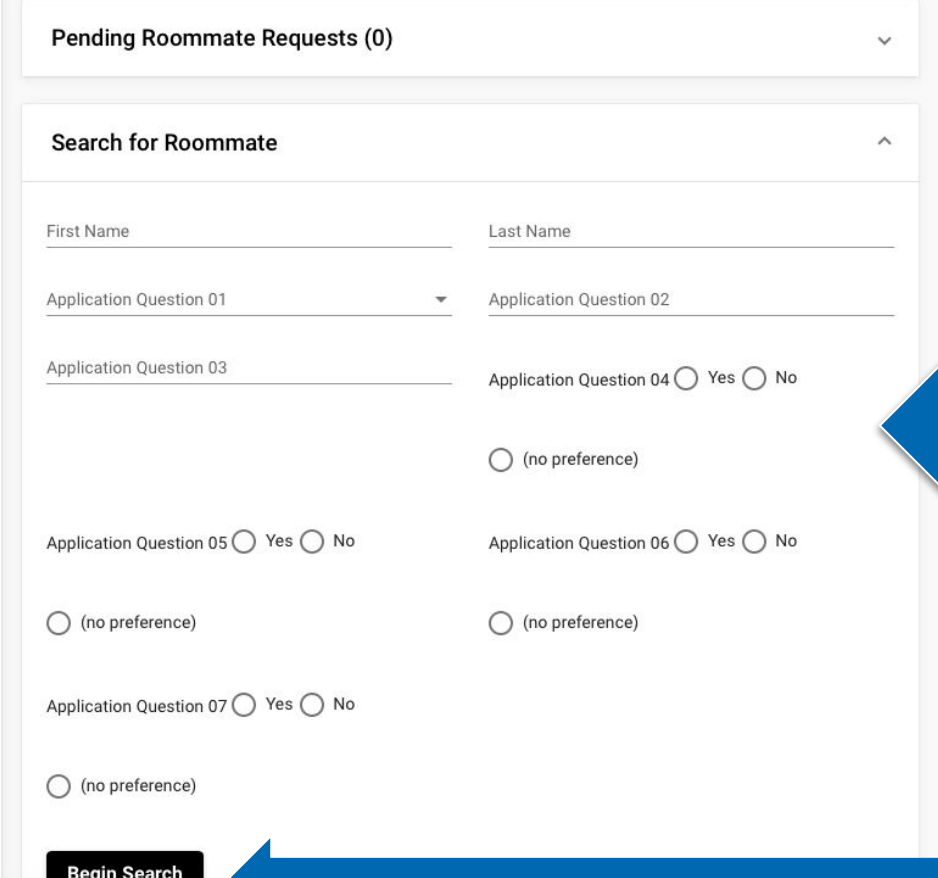

**IN THIS SECTION, YOU CAN SEARCH FOR ROOMMATES BY FIRST/LAST NAME, OR HOW THEY ANSWERED THEIR 'ABOUT ME' QUESTIONS**

 $\bullet$ 

**AFTERWARDS, CLICK THE 'BEGIN SEARCH' BUTTON**

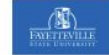

 $\times$ 

Room Selection

**Select Roommates** 

Select a Room/Suite

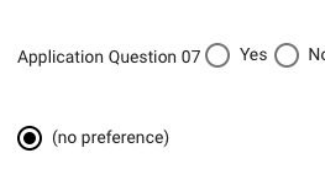

**Begin Search** 

(no preference)

**\*YOUR REQUESTED ROOMMATE, WILL HAVE** THE OPTION TO ACCEPT **OR DENY YOUR REQUEST.** 

**IF THEY ACCEPT YOUR REQUEST, YOU WILL SEE YOUR ROOM AND ROOMMATE ON YOUR HOUSING PORTAL HOMEPAGE** 

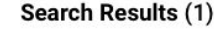

### First Name: Last Name: Johnson **Application Question 01: Math** and Computer Science **Application Question 02:** computer engineer Application Question 03 : i'm very funny

**Application Question 04: Yes Application Question 05: Yes Application Question 06: Yes Application Question 07: No** Profile: This student has not filled out a profile

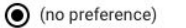

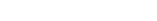

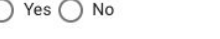

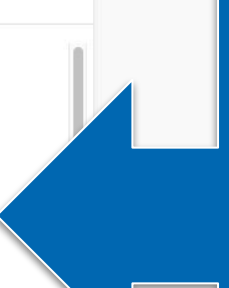

 $\widehat{\phantom{a}}$ 

**THIS WILL SHOW ALL SEARCH RESULTS FROM** THE CRITERIA YOU **CHOSE** 

**ONCE YOU CHOOSE YOUR PREFERRED ROOMMATE, CLICK 'REQUEST ROOMMATE'** 

**Request Roommate** 

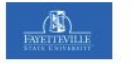

 $\times$ 

 $\langle$ 

Room Selection

**Select Roommates** 

Select a Room/Suite

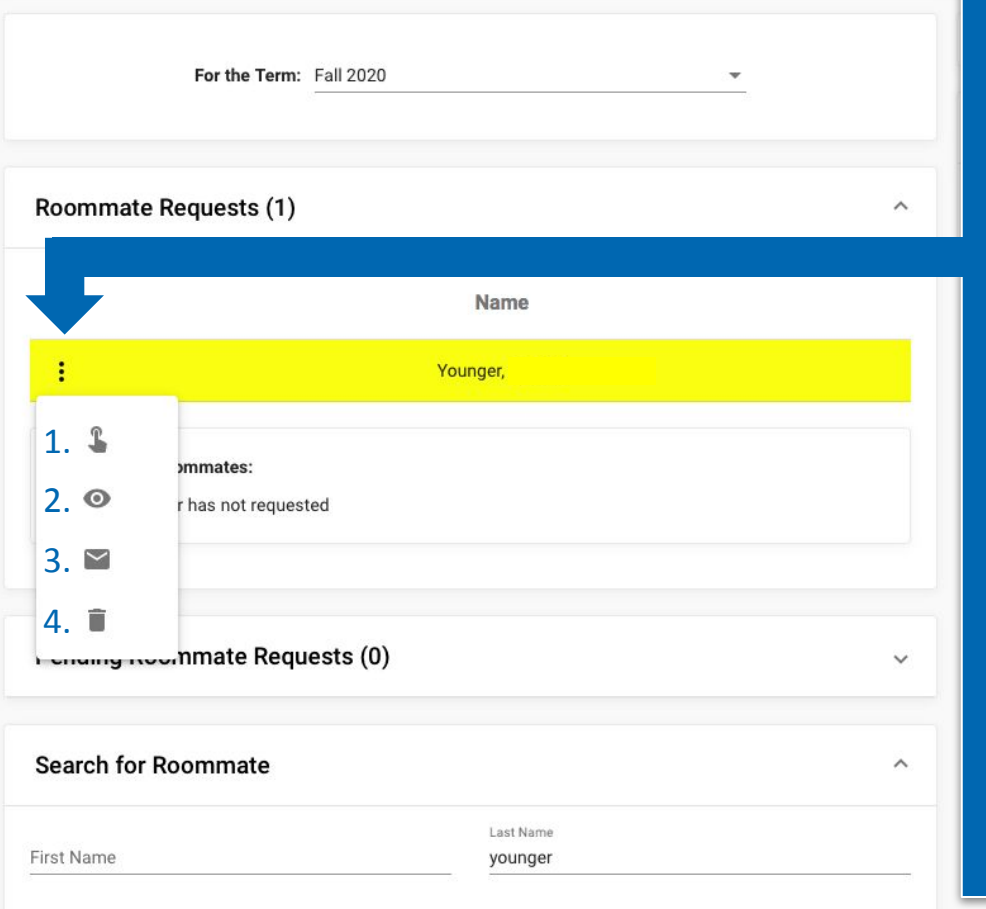

**ON THE REQUESTERS SIDE:**

**CLICK THE THREE DOTS TO EXPAND THE MENU.** 

**1. POKE = REMIND REQUESTED ROOMMATE TO RESPOND TO REQUEST**

**2. VIEW = VIEW THE REQUESTED STUDENTS PROFILE**

**3. MESSAGE = SEND YOUR REQUESTED ROOMMATE A MESSAGE**

**4. DELETE = YOU NO LONGER WISH TO REQUEST THE STUDENT TO BE ROOMMATES**

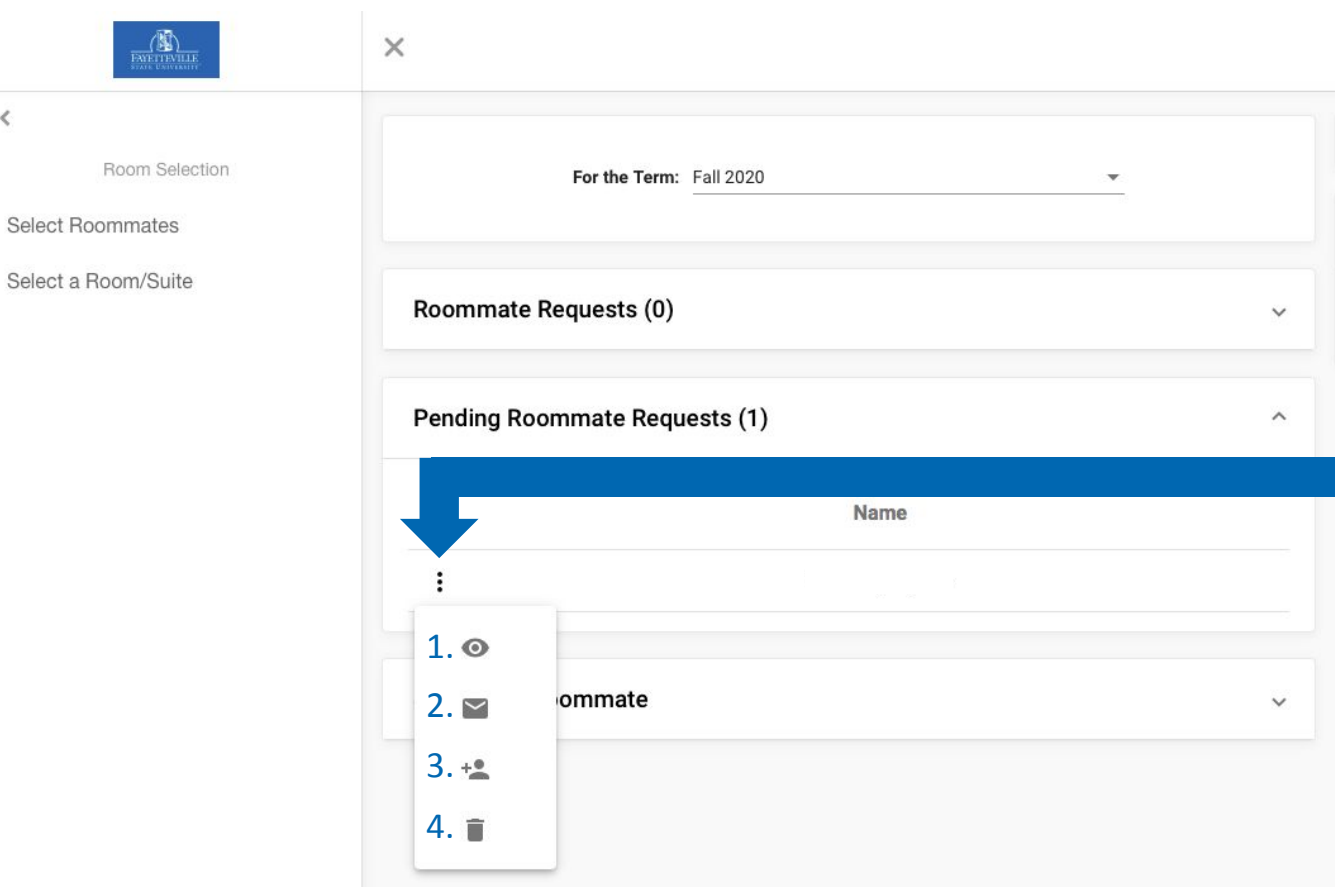

 $\langle$ 

**ON THE REQUESTED ROOMMATES SIDE:**

**CLICK THE THREE DOTS TO EXPAND THE MENU.** 

**1. VIEW = VIEW THE REQUESTED STUDENTS PROFILE**

**2. MESSAGE = SEND YOUR REQUESTED ROOMMATE A MESSAGE**

**3. ACCEPT = ACCEPT THE ROOMMATE REQUEST**

**4. DELETE = DENY ROOMMATE REQUEST**

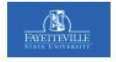

 $\rightarrow$ 

 $\mathcal{L}$ 

 $\rightarrow$ 

 $\rightarrow$ 

## <sup>«</sup> Home

- **自 Applications**
- **2** Personal Information
- **Ism** Room Selection
- A RCR/Damages
- **&** New Visitor Pass
- **EX** Activities/Events

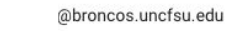

Box No:

## **目** Messages

There are no messages to display

## Room Selection

There are no room selections to display

## A Assignments

Fall

Hall Name: Hood Hall Room: 25 Bed: 1 Room Type: Hood Double Room Check In: **Check Out:** 

Roommates/Suitemates: 1 - Room: 25

I Bed: 2

Returning FSU Students/Upperclassmen the Fall 2020 online application, application fee and room selection process will open on \*June 1- July 31, 2020 for current/Upperclassmen students. (\*dates are subject to change). If there are any updates or changes to this, a representative from the Residence Life will reach out to you and updates will be posted on the ResLife webpage (www.uncfsu.edu/reslife)

Links  $\star$ 

% Helpful Links

**ON YOUR PORTAL HOMEPAGE, YOU SHOULD SEE YOUR ROOM SELECTION AS WELL AS ROOMMATE** 

## \*UPDATING YOUR ROOMMATE PROFILE THE DEPARTMENT OF HOUSING & RESIDENCE LIFE *\*THIS IS AN OPTIONAL STEP*

- **● PLEASE REMEMBER THAT YOUR ROOMMATE PROFILE WILL BE DISPLAYED FOR POTENTIAL ROOMMATES TO SEE.**
- **● PLEASE DO NOT INCLUDE ANY INFORMATION THAT YOU WOULD NOT WANT TO BE DISPLAYED/SHOWN. EX. HOME ADDRESS, PERSONAL NUMBERS, BANNER ID, ETC.**

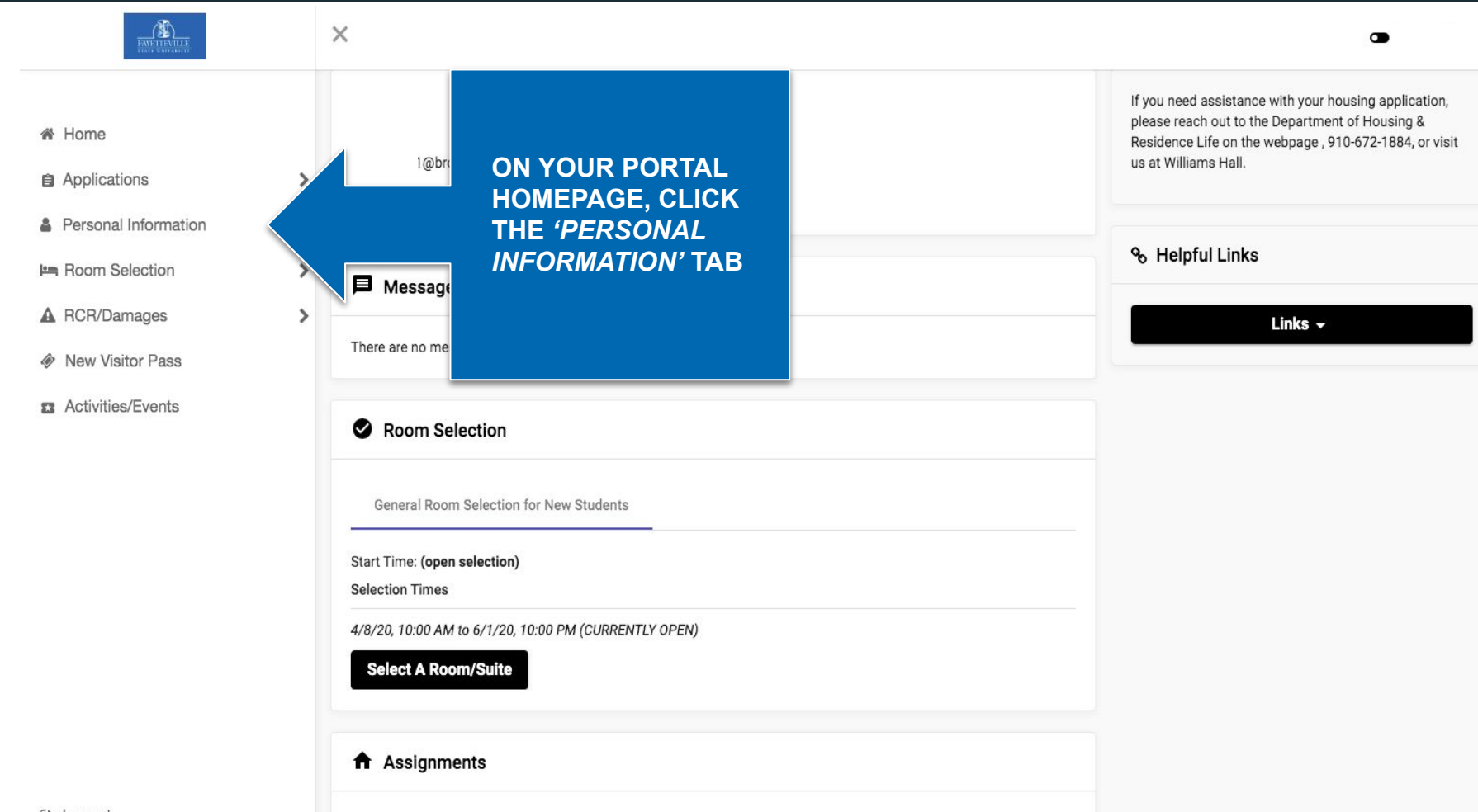

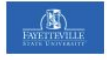

My Info

Addresses/Contacts

Roommate Profile

There are no active room assignments to list

## Returning FSU Students/Upperclassmen the Fall Personal Information 2020 online application, application fee and room selection process will open on \*June 1- July 31,  $:  $\circledcirc$$ 2020 for current/Upperclassmen students. (\*dates **CLICK THE**  are subject to change). If there are any updates or Box No: changes to this, a representative from the Residence Life will reach out to you and updates will be posted *'ROOMMATE*  on the ResLife webpage (www.uncfsu.edu/reslife) *PROFILE'* **TAB**% Helpful Links There are no Links  $\sim$ Room Selection General Room Selection for New Students Start Time: (open selection) **Selection Times** 4/8/20, 10:00 AM to 6/1/20, 10:00 PM (CURRENTLY OPEN) **Select A Room/Suite** A Assignments

 $\times$ 

**YOUR ROOMMATE PROFILE, SHOWS POTENTIAL ROOMMATES MORE INFORMATION ABOUT YOU.**

**THE 'MY PROFILE' PORTION IS TO SPEAK MORE ABOUT YOURSELF, SIMILAR TO A SHORT BIO.**

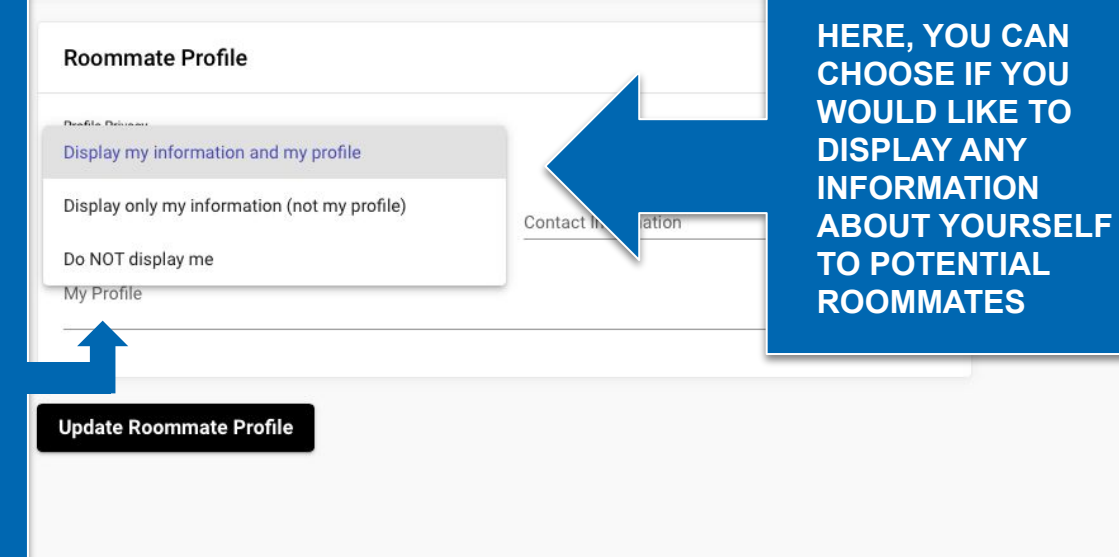

 $\bullet$ 

Links  $\div$ 

**\*PLEASE REMEMBER THAT YOUR ROOMMATE PROFILE WILL BE DISPLAYED FOR POTENTIAL ROOMMATES TO SEE.**

 $\times$ 

**\*PLEASE DO NOT INCLUDE ANY INFORMATION THAT YOU WOULD NOT WANT TO BE DISPLAYED/SHOWN.**

**EX. HOME ADDRESS, PERSONAL NUMBERS, BANNER ID, ETC.**

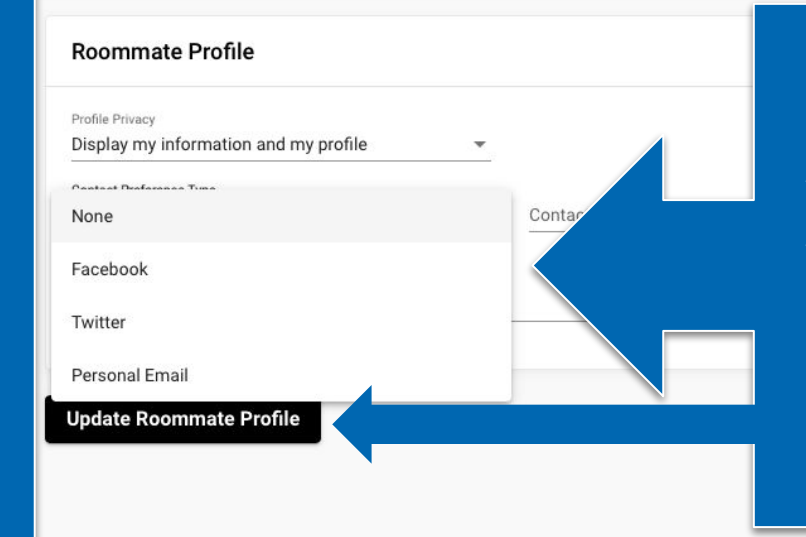

**HERE, YOU CAN CHOOSE IF YOU WOULD LIKE TO DISPLAY ANY INFORMATION ABOUT YOUR SOCIAL MEDIAS OR WAYS TO CONTACT YOU, TO POTENTIAL ROOMMATES.**

**CLICK,** *'UPDATE ROOMMATE PROFILE'*  **ONCE COMPLETED.**

Links  $\star$ 

ks

 $\bullet$ 

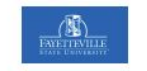

Room Selection

Select Roommates

 $\hat{<}$ 

Select a Room/Suite

**Student Profile Information** 

**JANE DOE Contact Type:** Personal Email a@gmail.com Contact:

Hi! **Brief Profile:** 

**HERE IS AN EXAMPLE OF WHAT POTENTIAL ROOMMATES WILL SEE, WHEN THEY VIEW PROFILES.** 

**Back** 

 $\times$ 

 $\bullet$